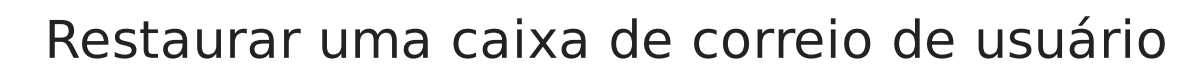

## Restaurar uma caixa de correio de usuário

Após você excluir uma caixa de correio, o Exchange Online retém a caixa de correio e todo o seu conteúdo até que o período de retenção de caixa de correio excluída expire, que é de 30 dias. Após 30

dias, a caixa de correio é excluída permanentemente e não pode ser recuperada. O método para a restauração de uma caixa de correio depende se a caixa de correio foi excluída por meio da exclusão da conta de usuário do Office 365 ou pela remoção da licença do Exchange Online.

## Usar o Centro de administração do Office 365 para restaurar uma conta de usuário

Se a caixa de correio foi excluída por meio da exclusão da conta de usuário do Office 365 correspondente, você poderá restaurar a caixa de correio restaurando a conta do usuário no Centro de administração do Office 365.

Para [restaurar](https://go.microsoft.com/fwlink/p/?LinkId=279162) uma conta do usuário do Office 365, consulte Excluir ou restaurar usuários.

## Usar o Exchange PowerShell para restaurar uma conta de usuário

Você pode recuperar caixas de correio excluídas usando o cmdlet do PowerShell abaixo. O exemplo de cmdlet a seguir restaura a caixa de correio para Brenda Fernandes.

- 1. Conectar ao Exchange [PowerShell](https://go.microsoft.com/fwlink/?LinkID=785881)
- 2. Execute o cmdlet SoftDeletedMailbox de desfazer .Copiar Undo-SoftDeletedMailbox allieb@contoso.com -WindowsLiveID allieb@contoso.com -Password (ConvertTo-S

© 2022 Brasoftware Last update: 02/10/2022

Help and Support Help [Desk](https://sgbrasoftware.maxdesk.us/)

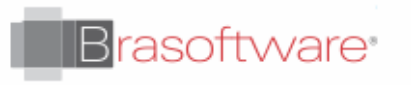